#### Here's what's in your kit:

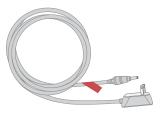

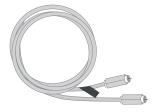

Power cord

Coax cable

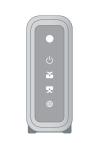

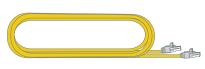

Internet Modem

Ethernet cable

And here's what you'll need:

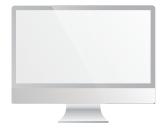

Computer

# Getting started is **easy**.

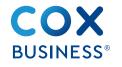

# Instructions Internet Modem

### Here's what to do:

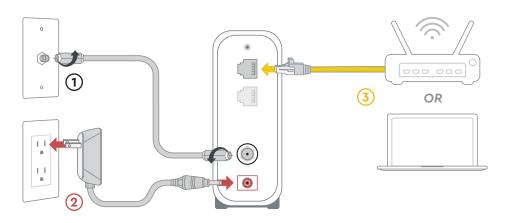

## 1 Plug in the coax cable

Connect the **coax cable** (1) to an active cable outlet and the Internet Modem.

#### 2 Plug in the power cord

Connect the **power cord** (2) to an electrical outlet and the Internet Modem. Make sure the electrical outlet isn't connected to a dimmer or switched outlet.

Now that the Internet Modem is plugged in and powering on, wait a few minutes for it to boot up. You'll know it's ready and connected to the network when the **Online light** () **stays solid**. It may take up to 10 minutes.

#### **3** Plug in the Ethernet cable

Connect the **Ethernet cable** (3) to the Internet Modem (use the top Ethernet port only), and either to the WAN/Internet port on your router or the WAN port on your computer.

Then surf the web to verify that your internet is good to go.

## We're here to help.

## **FAQs**

#### Why isn't my Internet Modem working?

Try rebooting—just unplug the power cord from the wall, wait 10 seconds, then plug it back in. It may take a few minutes to reset. Also, make sure all of the connections are tight and completely plugged in. If this does not work, try restarting your computer or router.

#### Which coax outlet should I use?

It needs to be an active outlet. It's common to have inactive outlets so try a different outlet if at first the device doesn't work.

#### Where can I find information if I purchased MalBlock?

If you purchased **MalBlock** and want more information, go online to www.cox.com/business/learn/starthere.html#MalBlock.

- & CALL: 1-844-208-3743
- ↔ CHAT: live chat on Coxbusiness.com/chat
- TEXT: message an agent at 36009
- WEB: Coxbusiness.com/selfinstall
- (\*) ACCESSIBILITY: Cox.com/accessibility

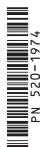

Help us send zero waste to landfills by recycling the kit once you're finished. It's made with 100% recyclable materials.